- [MyCNC Hardware](http://docs.pv-automation.com/mycnc/mycnc_hardware)
	- [MyCNC-ET6 Controller](http://docs.pv-automation.com/mycnc/mycnc_et6)
		- [CNC kit 15PC-ET6R1-WP2](http://docs.pv-automation.com/mycnc/cnc_kit_15pc-et6r1-wp)
	- [MyCNC-ET7 Controller](http://docs.pv-automation.com/mycnc/mycnc_et7)
		- [CNC kit 15PC-ET7R2-WP1](http://docs.pv-automation.com/mycnc/cnc_kit_15pc-et7r2-wp1)
	- [MyCNC-ET10 Controller](http://docs.pv-automation.com/mycnc/mycnc_et10)
	- [MyCNC-ET15 Controller](http://docs.pv-automation.com/mycnc/mycnc_et15)
- [MyCNC Software](http://docs.pv-automation.com/mycnc/mycnc_software)
	- [myCNC Software Main Features](http://docs.pv-automation.com/mycnc/mycnc)
	- [myCNC Software Main Screen](http://docs.pv-automation.com/mycnc/mycnc_screen)
	- [myCNC Software Setup](http://docs.pv-automation.com/mycnc/mycnc_setup)
	- [MyCNC Configuration Dialogs](http://docs.pv-automation.com/mycnc/mycnc_configuration_dialogs)
	- [MyCNC Screen Configuration](http://docs.pv-automation.com/mycnc/mycnc_screen_configuration)
	- [MyCNC Profiles](http://docs.pv-automation.com/mycnc/mycnc_profiles)
	- [MyCNC Setup Examples](http://docs.pv-automation.com/mycnc/mycnc_setup_examples)
	- [Closed loop configuration](http://docs.pv-automation.com/mycnc/closed_loop_configuration)
	- [Constant Velocity Mode \(CV\)](http://docs.pv-automation.com/mycnc/constant_velocity_mode_cv)
	- [G-Codes Implemented List](http://docs.pv-automation.com/mycnc/gcodes_list)
	- [Global Variables Array](http://docs.pv-automation.com/mycnc/global_variables)
	- [Extern Variables Array](http://docs.pv-automation.com/mycnc/extern_variables)
	- [Macro language](http://docs.pv-automation.com/mycnc/macro_language)
	- [Cutcharts](http://docs.pv-automation.com/mycnc/cutcharts)
	- o [Triggers](http://docs.pv-automation.com/mycnc/triggers)
	- [Timers](http://docs.pv-automation.com/mycnc/timers)
	- [RTCP setup](http://docs.pv-automation.com/mycnc/rtcp_setup)
	- [Host Modbus API](http://docs.pv-automation.com/mycnc/host_modbus_api)
	- [MyCNC Software Installation](http://docs.pv-automation.com/mycnc/install_mycnc)
		- **[MyCNC Software Installation on Windows](http://docs.pv-automation.com/mycnc/install_mycnc_windows)**
	- [Update MyCNC Software](http://docs.pv-automation.com/mycnc/update_mycnc)
	- [MyCNC Pulse Width Setup](http://docs.pv-automation.com/mycnc/mycnc_pulse_width_setup)
- [SBC Single Board Computer](http://docs.pv-automation.com/mycnc/sbc)
- $\cdot$  [PLC](http://docs.pv-automation.com/plc/plc)
	- [PLC Builder](http://docs.pv-automation.com/plc/plc_builder)
	- [Hardware PLC Examples](http://docs.pv-automation.com/plc/plc_examples)
		- [Running Motion commands from PLC](http://docs.pv-automation.com/plc/motion_commands_from_plc)
		- [Getting a Height Map](http://docs.pv-automation.com/plc/plc_height_map)
		- **[M07 Mist Coolant ON](http://docs.pv-automation.com/plc/m07_mist_coolant_on)**
		- [M03 Simple Spindle ON procedure](http://docs.pv-automation.com/plc/m03_simple_spindle_on_procedure)
		- [Gas Cutting Control implementation](http://docs.pv-automation.com/plc/plc_gas_cutting_implementation)
		- [API to work with Modbus devices from PLC](http://docs.pv-automation.com/plc/plc_modbus_api)
		- [THC API](http://docs.pv-automation.com/plc/plc_thc_api)
		- [Show Custom Message Box from PLC](http://docs.pv-automation.com/plc/plc_show_custom_message_box)
		- [M88 M89 Stop Motion from PLC if Input pin activated](http://docs.pv-automation.com/plc/m88_m89_stop_motion_from_plc_if_input_pin_activated)
	- [Software PLC Examples](http://docs.pv-automation.com/plc/software_plc_examples)
		- [Charge Pump](http://docs.pv-automation.com/plc/charge_pump)
		- **[How to add mandatory Homing after Emergency Button and-or Servo ready alarm](http://docs.pv-automation.com/plc/how_to_add_mandatory_homing_after_emergency_button_and-or_servo_ready_alarm)**
		- **[Button to toggle select output pin with indication](http://docs.pv-automation.com/plc/button_to_toggle_select_output_pin_with_indication)**
		- **[Oil Change counter](http://docs.pv-automation.com/plc/oil_change_counter)**
		- [Controller Peripherals Test BV17](http://docs.pv-automation.com/plc/controller_peripherals_test_-_bv17)
		- **[FERROR implementation](http://docs.pv-automation.com/plc/ferror_implementation)**
- $\cdot$  [THC](http://docs.pv-automation.com/thc/thc)
- [Independent Pulse Generator](http://docs.pv-automation.com/mycnc/independent_pulse_generator)
- [MyCNC Quick Start](http://docs.pv-automation.com/quickstart/mycnc-quick-start)
	- [Installing Ubuntu MATE with preinstalled myCNC software](http://docs.pv-automation.com/quickstart/installing_ubuntu_mate)
	- [myCNC Control Board Setup](http://docs.pv-automation.com/quickstart/mycnc-control-board-setup)
- [MyCNC Plasma Configuration Example](http://docs.pv-automation.com/examples/plasma)
- [Video Tutorial](http://docs.pv-automation.com/video_tutorial)

[MyCNC Shop](http://shop.pv-automation.com)

[MyCNC website](http://www.pv-automation.com)

[myCNC Price List](http://docs.pv-automation.com/mycnc_price_list)

- [Other](http://docs.pv-automation.com/other)
	- [How to connect NPN Sensor to TTL input of control board with optocouple](http://docs.pv-automation.com/other/npn-sensor-to-ttl-input)
	- o [SMD Resistor codes](http://docs.pv-automation.com/other/smd_resistor_codes)
- [FAQ](http://docs.pv-automation.com/faq)
- [Other](http://docs.pv-automation.com/other)
	- [How to connect NPN Sensor to TTL input of control board with optocouple](http://docs.pv-automation.com/other/npn-sensor-to-ttl-input)
	- [SMD Resistor codes](http://docs.pv-automation.com/other/smd_resistor_codes)

From: <http://docs.pv-automation.com/>- **myCNC Online Documentation**

Permanent link: **<http://docs.pv-automation.com/sidebar?rev=1556026104>**

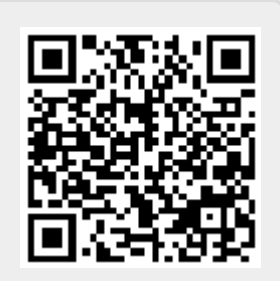

Last update: **2019/04/23 09:28**